## **Клиент.** Здесь вы можете увидеть все клиенты что под вами. Когда был откр счет , размер депозита, количество средств на данный момент и тд.

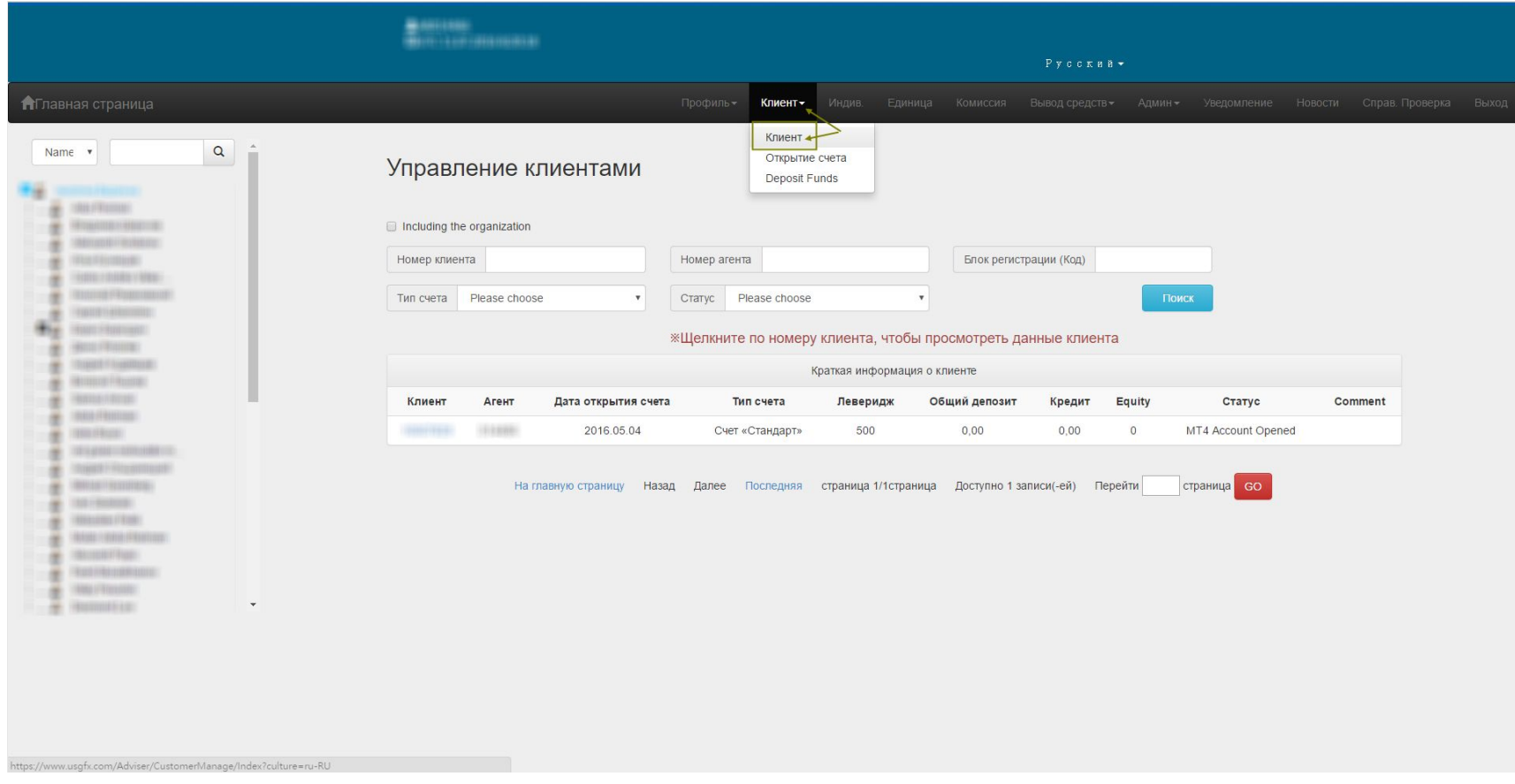

## **Индив.** Здесь будет показаны результаты торговли ваших клиентов. Установя дату, вы видете сколько лотов, депозитов и профита ваши клиенты сделали за определенный промежуток времени.

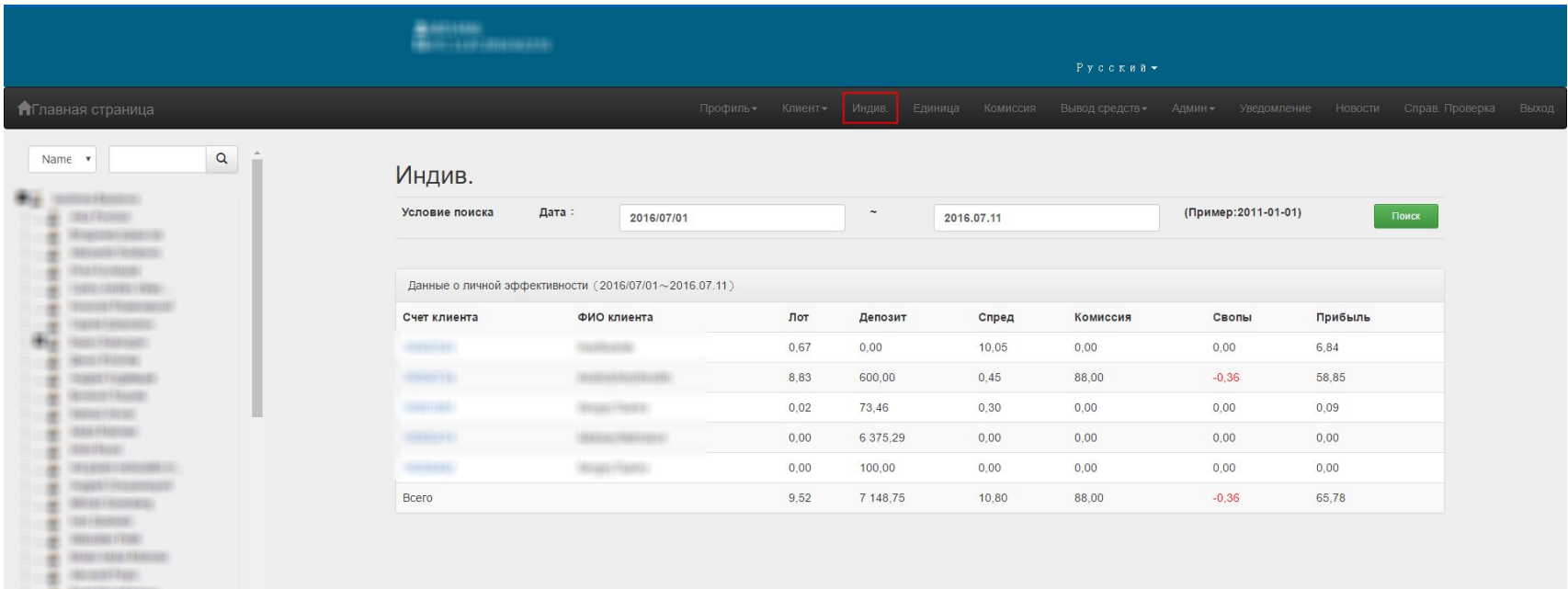

 $\frac{1}{2}$  1000/100000

## **Комиссия.** В этом разделе будет показана ваша комиссия, сумма обновляется раз в неделю. Вы видете сколько вы сделали на этой неделе, сколько выведи и новый баланс.

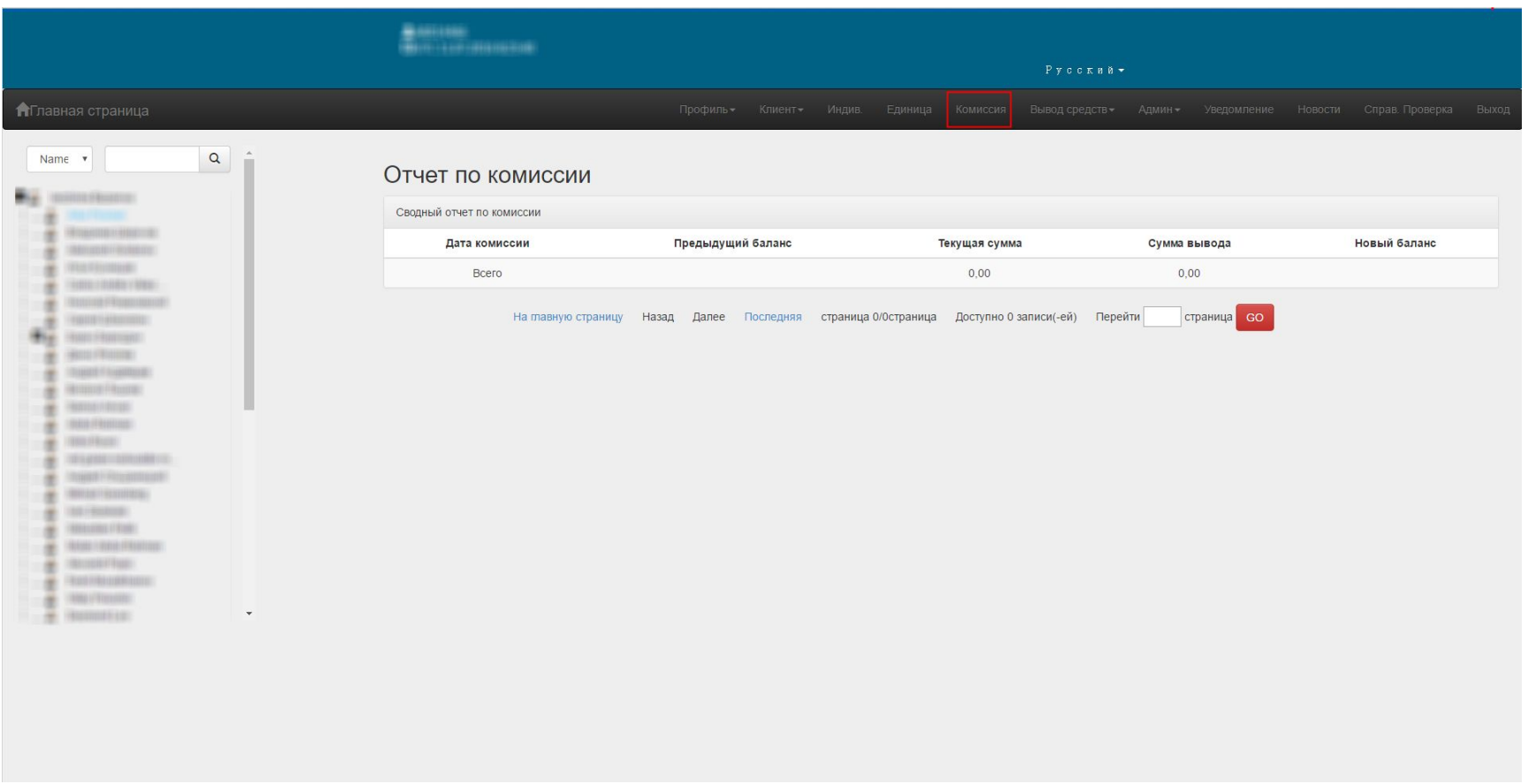

## **Вывод средств.** Здесь вы можете вывести вашу комиссию. Нужно нажать на *"Add withdrawal Application"*

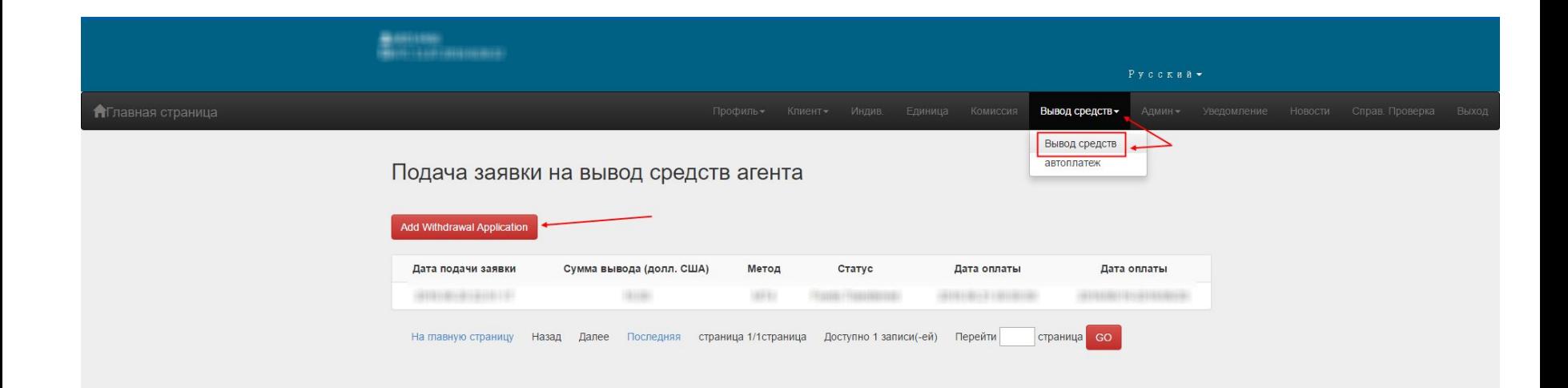

*"Add withdrawal Application".* Заполняете сумму и метод вывода. На банк. счет, МТ4 или любой электр кошелек из представленных.

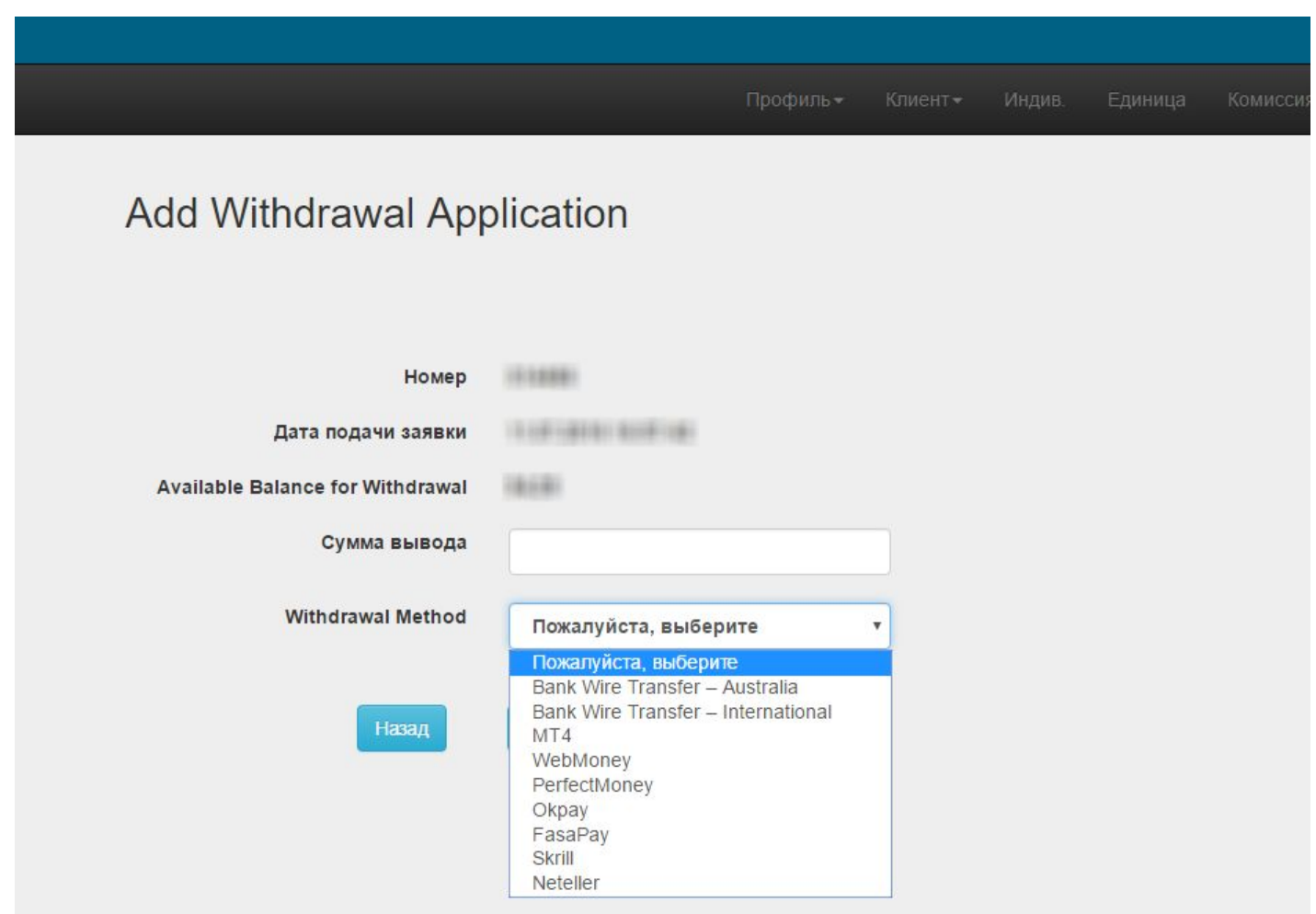

**Админ—Ссылка.** Красным выделенна главная ссылка, ее вы даете клиенту чтоб он/она откр счет с Вами. Черная это ваша личная ссылка, никому не давайте иначе человек будет получать вашу комиссию. И Синяя это для саб IB, вы можете иметь своих сабов чтобы они так же превлекали клиентов.

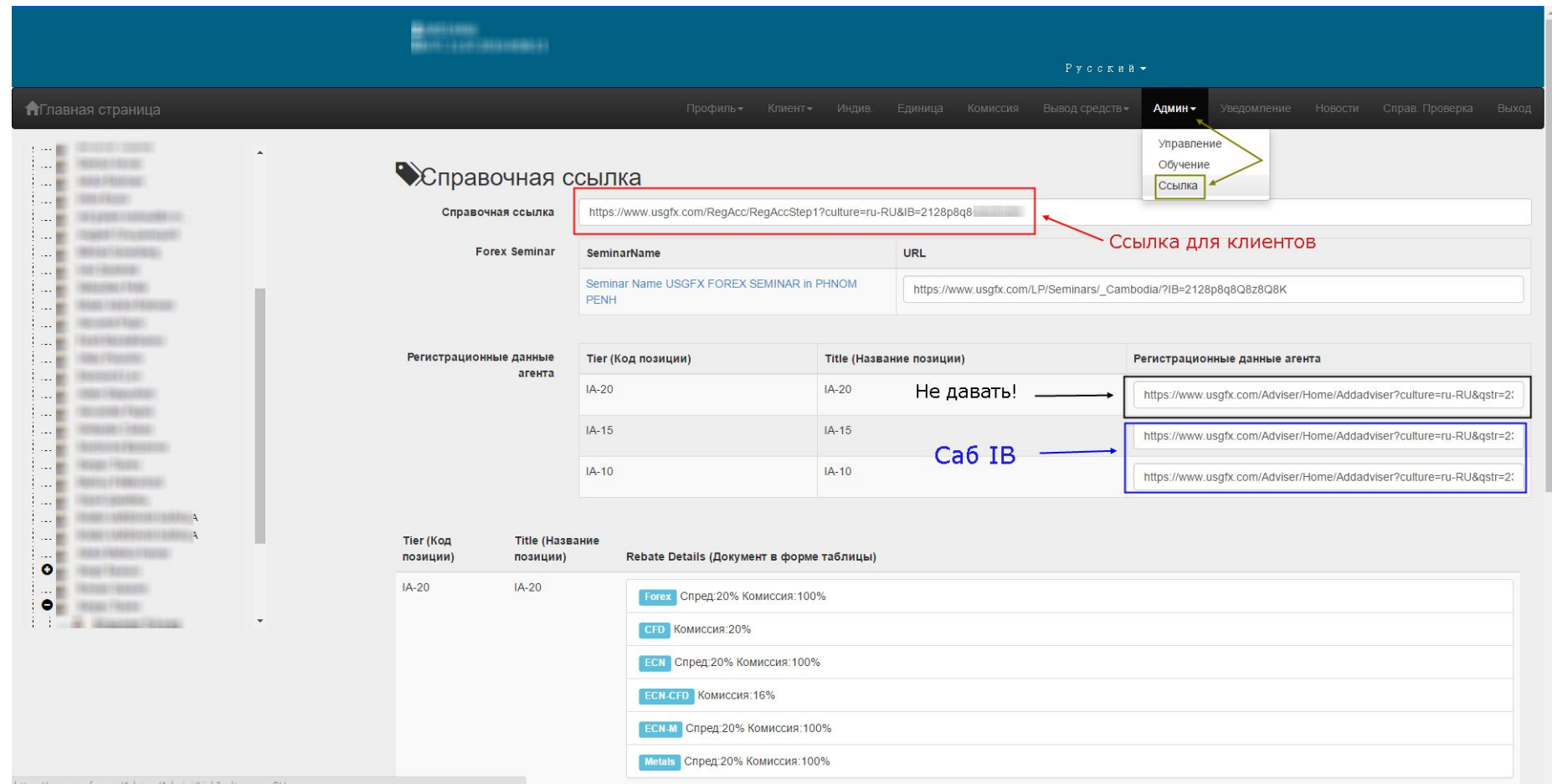